=<br>:i-tec\*

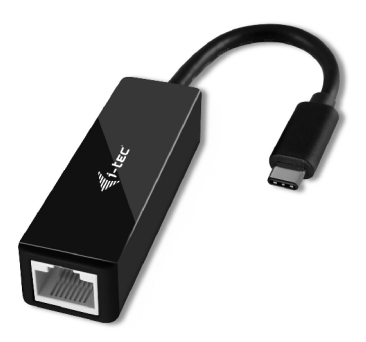

**User's guide Gebrauchsanweisung** 

- **Uživatelská příručka Užívateľská príručka** 
	- **Instrukcje obsługi Vartotojo vadovas**

# **EN**

Read carefully the user manual before assembly - installation commissioning. Protect yourself and avoid damaging your equipment.

# **DE**

Lesen Sie unbedingt die Gebrauchsanweisung vor Aufstellung – Installation – Inbetriebnahme. Dadurch schützen Sie sich und vermeiden Schäden an Ihrem Gerät.

# **CZ**

Pečlivě si přečtěte uživatelskou příručku před montáží – instalací – uvedením do provozu. Ochráníte tím sebe a vyvarujete se poškození Vašeho zařízení.

# **PL**

Przeczytaj uważnie instrukcję przed montażem / podłączeniem / użytkowaniem, aby ustrzec się przed obrażeniami a urządzenie przed uszkodzeniem.

# **SK**

Každopádne si prečítajte užívateľskú príručku pred zložením - inštaláciou uvedením do prevádzky. Ochránite sa tým a vyvarujete sa škodám na Vašom prístroji.

# **LT**

Prieš montavimą-instaliavimą-eksploatavimą išsamiai perskaitykite vartotojo vadovą. Tuo apsaugosite save ir išvengsite Jūsų įrenginio pažeidimo.

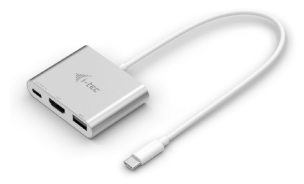

**i-tec USB-C 3.1 HDMI and USB Adapter + Power Delivery** P/N: C31AHDMIPD

- 1x HDMI port, 4K Ultra HD resolution<br>up to 3840 x 2160 px
- up to 3840 x 2160 px 1x USB-A 3.0 port, transfer rate up to
- 5 Gbps 1x USB-C Power Delivery port for constant charging of your notebook during your work via AC power adapter
- 1x USB-C connector

## **i-tec USB-C 3.1 HUB 3 Port + Power Delivery** P/N: C31AHUB3PD

- 3x USB-A 3.0 port, transfer rate up to
- 5 Gbps 1x USB-C Power Delivery port for constant charging of your notebook during your work via AC power adapter
- 1x USB-C connector

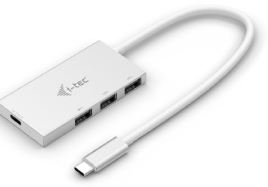

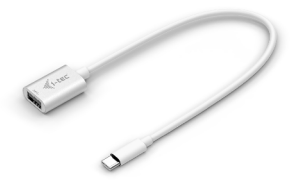

**i-tec USB-C 3.1 Adapter** P/N: C31ADA

- 1x USB-A 3.0 port, transfer rate up to
- 5 Gbps 1x USB-C connector

# **Recommended products**

## **i-tec USB 3.0 Dual Docking Station + USB Charging Port** P/N: U3HDMIDVIDOCK

- 1x DVI-I port
- 
- 1x HDMI port<br>• 1x Fast USB 3.0 port for charging of USB devices<br>• 1x USB 3.0 port type A
- \* 1x USB 3.0 port type A<br>\* 4x USB 2.0 port type A
- 
- $\cdot$  1x USB 3.0 port type B
- 1x USB 3.0 port type B 1x Ethernet 10 / 100 / 1000 Mb/s GLAN RJ-45
- port 1x 3.5 mm audio output for earphones /
- loudspeakers 1x 3.5 mm input for a microphone

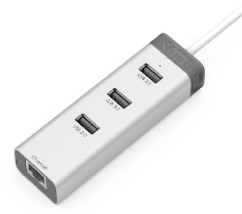

**i-tec USB 3.0 Metal Charging HUB 10 Port** P/N: U3HUBMETAL 10

**i-tec USB 3.0 Metal Charging HUB 7 Port** P/N: U3HURMETAL 7

**i-tec USB 3.0 Metal Charging HUB 4 Port** P/N: U3HUBMETAL4

- \* 10x/7x/4x USB 3.0 port<br>\* Compatible with USB 2.0/1.1
- 
- Compatible with USB 2.0 / 1.1 USB charging detection mechanism for mobile devices for all 10/7/4 ports<br>Plug & Play
- 
- Plug & Play Power adapter

**i-tec USB 3.0 Metal HUB 3 Port with Gigabit Ethernet Adapter** P/N: U3GLAN3HUB

- 
- 3x USB 3.0 port 1x Ethernet 10/100/1000 Mbps LAN
- RJ-45 port LED indication for charging status
- and Ethernet connection Interface USB 3.0, backward compatible with USB 2.0
- Plug & Play

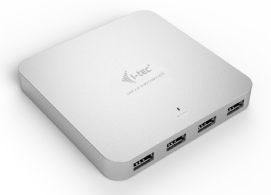

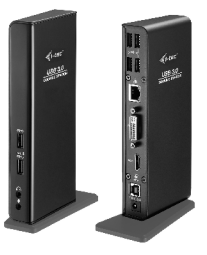

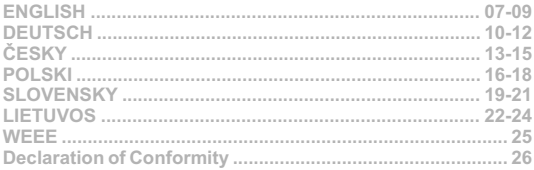

# **DESCRIPTION / BESCHREIBUNG / POPIS** OPIS / POPIS / APRAŠYMAS

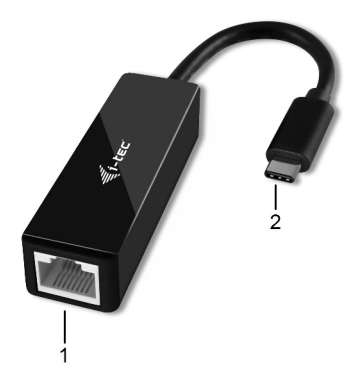

# **ENGLISH**

1. RJ-45 port – for Ethernet cable connection

2. Cable with USB-C connector – for connecting to a notebook, tablet, PC or smartphone

# **DEUTSCH**

1. RJ-45 Port – für den Anschluss von Ethernet Kabel

2. Kabel mit USB-C Konnektor – für den Anschluss an Notebook, Tablet, PC oder Smartphone

# **ČESKY**

1. RJ-45 port – pro připojení Ethernet kabelu

2. Kabel s USB-C konektorem – pro připojení k notebooku, tabletu, PC nebo smartphonu

# **POLSKI**

1. Port RJ-45 – do podłączenia kabla Ethernet

2. Kabel ze złączem USB-C – do podłączenia do notebooka, tabletu, komputera lub smartfona

# **SLOVENSKY**

1. RJ-45 port – pre pripojenie Ethernet kábla

2. Kábel s USB-C konektorom – pre pripojenie k notebooku, tabletu, PC alebo smartphonu

# **LIETUVOS**

1. RJ-45 prievadas – Ethernet kabelio prijungimui

2. Kabelis su USB-C jungtimi – adapterio prijungimui prie nešiojamo kompiuterio, planšetės, PC arba išmaniojo telefono

**EN**

**INTRODUCTION**<br> **GLISB-C 3.1** i-tec USB-C 3.1 Gigabit Ethernet Adapter allows user's computer instantly connect to a 10 / 100 / 1000Mbps network through an USB-C port. No need to purchase an extra Gigabit network card and share a PCI / PCIe or Express / CardBus slot. With compliance with USB 3.1 specification, this adapter ensures true 10 / 100 / 1000Mbps network speed without any compromise. Besides, compact and bus-powered design means external power is not required.

# **PACKAGE CONTENTS**

- **ACKAGE CONTENTS** i-tec USB-C Gigabit Ethernet adapter with cable (15 cm)
- Quick Start

# **SPECIFICATION**

- **SPECIFICATION**<br>• USB-C to 10 / 100 / 1000Mbps Gigabit Ethernet<br>• 1x RJ-45 for Ethernet cable connection
- 
- 1x RJ-45 for Ethernet cable connection Supports Wake-on-LAN, Jumbo frame up to 9k bytes, detection of cable crossover MDI / MDIX<br>Support IEEE 802.3az (Energy Efficient Ethernet)
- 
- Support IEEE 802.3az (Energy Efficient Ethernet) Support IPv4/IPv6 pack Checksum Offload Engine (COE) to reduce CPU loading<br>Chipset Realtek RTL8153
- 
- Power: USB Bus Power 5V
- Power: USB Bus Power 5V<br>• Supported OS: Windows® 7, Windows® 8, Windows® 8.1, Windows® 10, Mac® OS X, Linux, Android<br>
• Operation Temperature: 10-40°C
- 
- Operation Temperature: 10-40°C Storage Temperature: -10-80°C
- $\frac{\text{Size: } 66 \times 20 \times 15 \text{ mm}}{40000 \text{ km} \cdot 19.6}$
- Weight: 19 g

# **SYSTEM REQUIREMENTS**

- **SYSTEM REQUIREMENTS**<br>• Windows® 7 / 8 / 8.1 / 10; Mac® OS X; Linux; Android<br>• Free USB-C
- Free USB-C

# **DRIVER INSTALLATION**

**Note: DO NOT connect the Ethernet adapter to your computer before completing the installation of driver!**

**SI EN L**

- **Windows Operating System**<br>• Please download the current drivers on <u>www.i-tec-europe.eu</u> and start the installation by double-clicking on the file.<br>Wait for the program to install the drivers.
- 
- Wait for the program to install the drivers. Click <Finish> to complete the installation.

# **Mac Operating System**

It is not necessary to install device drivers. These drivers are automatically installed from Mac OS X after the connection. Or you can download the drivers on www.i-tec-europe.eu.

# **CONNECTION TO ANOTEBOOK / PC**

Connect the adapter to an available network when the installation procedure is completed.

- Connect an Ethernet cable to the Ethernet port of the adapter, and then connect the other end of the Ethernet cable to an available network
- HUB, switch or router. Connect the USB-C connector of the adapter to a free USB-C port of computer. Then a pop-up message will appear in the notification area indicating the installation is completed. If necessary, restart your notebook / PC.

# **VERIFYING THE DRIVER**

# **To verify the driver of the adapter, follow the steps below to open the Device**

- **•** Windows® 10: Start / Device Manager
- Windows® 10: Start / Device Manager<br>• Windows® 7 / Windows® 8 / Windows® 8.1: Control Panel / System and
- Security / System / Device Manager<br>In the Network adapters group, an item named "Realtek USB GBE Family Controller".

# **To verify the driver of the adapter, follow the steps below to open the Device**

- **Manager on Mac®** Please connect the adapter to MacBook / PC.
- Click the System Preferences →Network →USB Gigabit Ethernet device / "USB 10/100/1000 LAN" active on line.

Note: If there is a (question) or (exclamation) mark next to Ethernet<br>  $\frac{1}{\sqrt{2}}$  adapte in Windows®, then the driver is not properly installed. Please **adapter in Windows®, then the driver is not properly installed. Please delete the item, unplug the adapter and repeat the installation steps. We also recommend restarting your notebook / PC. EN**

# **FAQ**

**Question:** All is OK, only Ethernet speed on adapter is displayed 100 Mbps or 10 Mbps, where is problem?

**Answer:** Please verify all cabling between notebook / PC and active Ethernet device (HUB, switch, router) and firmly plug in all RJ-45 connectors. Maybe help you exchange Ethernet cable between notebook / PC and active device for certificated one.

**For more information, please refer to the user's manual on our website www.i-tec-europe.eu in the "Download" tab for the product.**

**C**

# **EINLEITUNG**

Der i-tec USB-C 3.1 Gigabit Ethernet Adapter bietet dem Benutzercomputer den Piec USB-C 3.1 Gigabit Etherhet Adapter bletet dem Behutzercomputer<br>den Zugang ins 10 / 100 / 1000 Mbps Netz mit Hilfe von USB-C Port. Sie O müssen keine andere GigaLAN Karte weder in den PCI / PCIe Slotter noch den Express / CardBus Slotter kaufen. Dank der USB 3.1 Spezifikation ist die 10 / 100 / 1000 Mbps Geschwindigkeit maximal und zuverlässig auszunutzen. Der USB Port ermöglicht die volle Tätigkeit des Adapters, indem kein anderes externes Netzteil nötig ist.

- **LIEFERUMFANG**<br>• i-tec USB-C i-tec USB-C 3.1 Gigabit Ethernet Adapter mit eingebautem Kabel (15
- cm) Gebrauchsanweisung

# **SPEZIFIKATION**

- USB-C auf 10/100/1000 Mbps Gigabit Ethernet
- $\cdot$  1 x R.I-45 zum Anschluss von Ethernet Kabel
- 1x RJ-45 zum Anschluss von Ethernet Kabel Unterstützung von Wake-on-LAN, Jumbo frame bis 9k bytes, Funktion zur Erkennung<br>Crossover-Kabel MDI / MDIX
- 
- Unterstützung von IEEE 802.3az (Energy Efficient Ethernet)
- Unterstützung von IEEE 802.3az (Energy Efficient Ethernet) Unterstützung von IPv4/IPv6 I mit der Funktion Checksum Offload Engine (COE) zur Senkung der CPU Last
- 
- Versorgung: vom USB Port (USB Bus Power 5V)
- Versorgung: vom USB Port (USB Bus Power 5V) Unterstützte BS: Windows® 7, Windows® 8, Windows® 8.1, Windows® 10, Mac® OS X, Linux, Android<br>
Betriebstemperatur: 10-40°C
- 
- Betriebstemperatur: 10-40°C Lagerungstemperatur: -10-80°C
- Maße: 66 x 20 x 15 mm Gewicht: 19 g
- 

# **SYSTEMANFORDERUNGEN**

- Windows® / 7 / 8 / 8.1 / 10; Mac® OS X; Linux; Android
- Ein freier USB-C

# **TREIBERINSTALLATION**

**Bemerkung: Der Gigabit Ethernet Adapter ist an den USB Port Ihres Notebooks / PCs vor der Beendigung der Treiberinstallation nicht anzuschließen!**

# **DEUTSCH**

- **Windows BS**<br>• Sie köni
- Sie können die Treiber unter www.i-tec-europe.eu herunterladen und starten Sie die Installation durch Doppelklick.
- Warten Sie, bis die Treiberinstallation beendet wird.
- Warten Sie, bis die Treiberinstallation beendet wird. Klicken Sie auf <Finish>, um die Installation beendet

# **Mac OS**

Es ist nicht nötig, die Treiber zu installieren. Nach dem Anschluss werden sie automatisch vom Mac OS X installiert. Oder Sie können die Treiber auch unter www.i-tec-europe.eu herunterladen.

# **ANSCHLUSS AN NOTEBOOK / PC**

Nach der Installation schließen Sie den Adapter an Ethernet Netz.

- Schließen Sie ein hochwertiges Ethernet Kabel an den RJ-45 Port des Adapter und das andere Kabelende an den aktiven Teil Ihres Netzes an – HUB, Switch, Router (idealerweise mit Gigabit Geschwindigkeit, um
- die Adaptergeschwindigkeit maximal ausnutzen zu können). Schließen Sie den USB-C Adapteranschluss an einen freien USB-C Port von Notebook / PC an. Es wird die Treiberinstallation beendet und bei Bedarf führen Sie noch den Neustart Ihres Notebooks / PCs durch.

# **TREIBERÜBERPRÜFUNG**

# **Öffnen Sie den Geräte-Manager in Windows®**

- 
- Windows® 10: Start / Geräte-Manager Windows® 7 / Windows® 8 / Windows® 8.1: Systemsteuerung /
- System und Sicherheit / System / Geräte-Manager Unter der Gruppe Netzwerkadapter wird (sollte) das Gerät als "Realtek USB GBE Family Controller" angezeigt.

- **Öffnen Sie den Geräte-Manager in Mac®** Schließen Sie den Adapter an MacBook / PC an.
- Klicken Sie auf System Preferences →Network →USB Gigabit Ethernet Device / .USB 10/100/1000 LAN" – wird aktiv.

**T C**

**Bemerkung:** 

**Symbole wie (Fragezeichen) oder (Ausrufezeichen) neben Ethernet Adapter in Windows zeigen eine unkorrekte Installation an. Entfernen (Deinstallieren) Sie bitte den Adapter vom System, schalten Sie ihn ab und dann wiederholen Sie die Installation nochmals. Wir empfehlen den Neustart von Notebook / PC durchzuführen.** 

# **OFT GESTELLTE FRAGEN**

**Frage:** Alles funktioniert, aber es wird nur die 100 Mbps oder 10 Mbps Geschwindigkeit angezeigt. Wo liegt das Problem?

**Antwort:** Überprüfen Sie die Verkabelung zwischen Notebook / PC und dem aktiven Teil sowie die Anschlüsse RJ-45 und USB-C. Es hilft auch, wenn Sie das Ethernet Kabel zwischen Adapter und dem aktiven Teil (HUB, Switch, Router) für ein zertifiziertes austauschen.

**Weitere Informationen finden Sie im Gebrauchsanweisung auf den**  Internetseiten www.i-tec-europe.eu unter "Download" bei diesem **Produkt.** 

## **ÚVOD KY**

i-tec USB-C 3.1 Gigabit Ethernet Adapter poskytuje uživatelskému počítači přístup do 10 / 100 / 1000 Mbps sítě prostřednictvím USB-C portu. Nemusíte **Č**<br>**ČES** přístup do 10 / 100 / 1000 Mbps sítě prostřednictvím USB-C portu. Nemusíte pořizovat jinou GigaLAN kartu ať již do PCI / PCIe slotu nebo Express / CardBus slotu. Specifikace USB 3.1 zajistí maximální a spolehlivé využití 10 / 100 / 1000 Mbps rychlosti. USB port zajistí plnou činnost adaptéru, přičemž není třeba další externí napájecí zdroj.

# **OBSAH BALENÍ**

- i-tec USB-C 3.1 Gigabit Ethernet Adapter s integrovaným kabelem (15
- cm) Uživatelská příručka

# **SPECIFIKACE**

- USB-C na 10 / 100 / 1000 Mbps Gigabit Ethernet<br>• 1x RJ-45 port pro připojení Ethernet kabelu
- 
- 1x RJ-45 port pro připojení Ethernet kabelu Podpora funkce Wake-on-LAN, funkce Jumbo frame až 9k bytes, funkce detekce překřížení kabelu MDI / MDIX<br>• Podpora IEEE 802.3az (Energy Efficient Ethernet)
- 
- Podpora IEEE 802.3az (Energy Efficient Ethernet) Podpora IPv4/IPv6 I s funkcí Checksum Offload Engine (COE) ke snížení zatížení CPU<br>Chipset Realtek RTL8153
- 
- Napájení: z USB portu (USB Bus Power 5 V)
- Napájení: z USB portu (USB Bus Power 5 V)<br>• Podporované OS: Windows® 7, Windows® 8, Windows® 8.1, Windows® 10, Mac® OS X, Linux, Android<br>• Provozní teplota: 10-40°C
- 
- Provozní teplota: 10-40°C Skladovací teplota: -10-80°C
- $\cdot$  Rozměry: 66 x 20 x 15 mm
- Hmotnost: 19 g

- **SYSTÉMOVÉ POŽADAVKY**<br>• Windows® 7 / 8 / 8.1 / 10; Mac® OS X; Linux; Android<br>• Volný USB-C port
- Volný USB-C port

# **INSTALACE OVLADAČŮ**

**Poznámka: Nepřipojujte Gigabit Ethernet adaptér do USB portu notebooku / PC před dokončením instalace ovladačů!**

**K**  $\prec$ **ČE**

- **Windows OS**<br>• Ovladače si stáhněte z našich webových stránek <u>www.i-tec.cz</u> a dvojklikem spusťte instalaci.
- 
- Počkejte na dokončení instalace ovladačů. Klikněte na <Finish> k dokončení instalace.

# **Mac OS**

Není nutno instalovat ovladače, po připojení se instalují automaticky z Mac OS X. Nebo si ovladače stáhněte z webu www.i-tec.cz

# **PŘIPOJENÍ K NOTEBOOKU / PC**

Po dokončení instalace připojte adaptér k Ethernet síti.

- Připojte jeden konec Ethernet kabelu do RJ-45 portu adaptéru (až uslyšíte zacvaknutí) a druhý konec do aktivního prvku vaší sítě – HUBu, switche, routeru (nejlépe s Gigabit rychlostí pro maximální využití rychlosti adaptéru).
- rychlosti adaptéru). Připojte USB-C konektor adaptéru do volného USB-C portu notebooku / PC. Dokončí se instalace ovladačů a v případě nutnosti restartujte notebook / PC.

# **OVĚŘENÍ OVLADAČŮ**

# **Otevřete Správce zařízení ve Windows®**

- 
- Windows® 10: Start / Správce zařízení Windows® 7 / Windows® 8 / Windows® 8.1: Ovládací panely / Systém
- a zabezpečení / Systém / Správce zařízení Ve skupině Síťové adaptéry je (měl by být) zobrazen "Realtek USB GBE Family Controller".

- **Otevřete Správce zařízení v Mac®** Připojte adaptér k MacBooku / PC.
- Klikněte na System Preferences → Network → USB Gigabit Ethernet device / "USB 10/100/1000 LAN" - je aktivní.

**Poznámka: Značky (otazník) nebo (vykřičník) vedle Ethernet adapteru ve Windows indikuje nespávnou instalaci. Prosíme odstraňte (odinstalujte) adaptér ze systému, odpojte jej a opakujte instalaci znovu. Doporučujeme i restart notebooku / PC.** 

# **KY**

# **ČASTO KLADENÉ OTÁZKY**

**Otázka:** Vše mi funguje, ale ukazuje se jen rychlost 100 Mbps nebo 10 Mbps,<br>¿C kde je problém? kde je problém?

**Odpověď:** Ověřte veškerou kabeláž mezi notebookem / PC a aktivním prvkem a dotlačte konektory RJ-45. Pomáhá i výměna Ethernet kabelu mezi adaptérem a aktivním síťovým prvkem (HUB, switch, router) za certifikovaný.

**Další informace naleznete v manuálu na našem webu www.i-tec.cz v**  záložce "Download" u tohoto produktu.

**S POL KI**

# **WPROWADZENIE**

i-tec USB-C 3.1 Gigabit Ethernet Adapter umożliwia użytkownikowi natychmiastowy dostęp do sieci Ethernet 10 / 100 / 1000 Mbps poprzez port USB-C, bez konieczności kupowania dodatkowej karty sieciowej podłączanej do złącza PCI / PCIe czy też ExpressCard / CardBus. Zgodność Adaptera ze specyfikacją USB 3.1 gwarantuje transmisję danych na poziomie 10 / 100 / 1000Mbps, zasilanie z portu USB zapewnia pracę urządzenia bez dodatkowego zasilacza.

- **ZAWARTOŚĆ OPAKOWANIA** i-tec USB-C 3.1 Gigabit Ethernet Adapter z wbudowanym kablem (15
- cm) Skrócona instrukcja

# **SPECYFIKACJA**

- USB-C do 10/100/1000 Mbps Gigabit Ethernet<br>1x port RJ-45 do podłaczenia kabla Ethernet
- 
- 1x port RJ-45 do podłączenia kabla Ethernet Obsługa Wake-on-LAN, Jumbo frame do 9k bytes, detekcja kabla MDI / MDIX<br>Obsługa IEEE 802.3az (Energy Efficient Ethernet)
- 
- Obsługa IEEE 802.3az (Energy Efficient Ethernet) Obsługa IPv4/IPv6 z funkcją Checksum Offload Engine (COE) obniżającą obciążenie procesora<br>• Chipset Realtek RTL8153
- 
- $\cdot$  Zasilanie: z portu USB 5V
- Zasilanie: z portu USB 5V<br>• Obsługiwane systemy operacyjne: Windows® 7, Windows® 8, Windows® 8.1, Windows® 10, Mac® OS X, Linux, Android<br>Femperatura pracy: 10-40°C
- 
- Temperatura pracy: 10-40°C Temperatura przechowywania: -10-80°C
- $\frac{Wy}{200}$  Wymiary:  $66 \times 20 \times 15$  mm
- Waga: 19 g

- **WYMAGANIA SPRZĘTOWE**<br>• Windows® 7 / 8 / 8.1 / 10; Mac® OS X; Linux; Android<br>• Wolny port USB-C
- Wolny port USB-C

# **INSTALACJASTEROWNIKÓW**

**Uwaga: Nie podłączać urządzenia do póki nie zostaną zainstalowane sterowniki!**

- **System operacyjny Windows**<br>• Należy pobrać aktualne sterowniki ze strony <u>www.i-tec.pl</u> następnie rozpocząć instalację poprzez podwójne kliknięcie na plik.<br>Zaczekać aż sterowniki zostana zainstalowane.
- 
- Zaczekać aż sterowniki zostaną zainstalowane. Kliknąć <Finish> aby zakończyć instalację.

# **System operacyjny Mac**

Nie ma potrzeby dodatkowego instalowania sterowników. W systemie Mac OS X sterowniki instalują się automatycznie po podłączeniu urządzenia. Można również pobrać sterowniki ze strony www.i-tec.pl.

# **WERYFIKACJASTEROWNIKA**

# **Aby sprawdzić czy instalacja przebiegła prawidłowo należy w systemie Windows® uruchomić Menedżer Urządzeń**

- 
- W Windows® 10 uruchomić: Start / Menedżer Urządzeń W Windows® 7 / Windows® 8 / Windows® 8.1 uruchomić: Panel
- sterowania / System i zabezpieczenia / System / Menedżer Urządzeń W grupie Karty sieciowe, powinno być urządzenie "Realtek USB GBE Family Controller".

# **Aby sprawdzić czy instalacja przebiegła prawidłowo należy w systemie Mac® uruchomić Menedżer Urządzeń**

- Podłącz urządzenie do portu USB MacBooku / PC.
- Naciśnii System Preferences → Network → USB Gigabit Ethernet device / "USB 10/100/1000 LAN" powinno być aktywne

**Informacja: Jeżeli obok urządzenia na liście pojawił się symbol (znak zapytania) lub (wykrzyknik), oznacza to, że urządzenie nie zostało zainstalowane poprawnie. W takim przypadku należy wykasować urządzenie z listy, odłączyć od komputera, a następnie powtórzyć instalację. Zalecane jest również ponowne uruchomienie notebooka / PC.**

# **FAQ**

**Pytanie:** Wszystko działa, tylko wyświetlana prędkość transmisji wynosi 100 Mbps lub 10 Mbps, w czym tkwi problem?

**Odpowiedź:** Należy sprawdzić wszystkie połączenia kablowe między komputerem a aktywnym urządzeniem sieciowym (HUB, switch, router), sprawdzić czy wtyki RJ45 są podłączone prawidłowo, pomóc też może wymiana przewodów Ethernet na certyfikowane.

**Więcej informacji na ten temat można znaleźć w instrukcji obsługi do**  pobrania na stronie internetowej www.i-tec.pl w zakładce "Download" **dla tego produktu.**

# **ÚVOD**

i-tec USB-C 3.1 Gigabit Ethernet Adapter poskytuje užívateľskému počítaču prístup do 10 / 100 / 1000 Mbps siete prostredníctvom USB-C portu.<br> **Ventus do 10 / 100 / 1000** Mbps siete prostredníctvom USB-C portu.<br> **Ventus do PCI** / PCIe slotu alebo Nemusíte nakupovať inú GigaLAN kartu či už do PCI / PCIe slotu alebo Express / CardBus slotu. Špecifikácie USB 3.1 zaistia maximálne a Spoľahlivé využitie 10 / 100 / 1000 Mbps rýchlosti. USB port zaistí plnú<br>
Spoľahlivé využitie 10 / 100 / 1000 Mbps rýchlosti. USB port zaistí plnú činnosť adaptéra, pričom nie je treba nijaký ďalší externý napájací zdroj.

# **OBSAH BALENIA**<br>• i-tec USB-C :

- i-tec USB-C 3.1 Gigabit Ethernet Adapter s integrovaným káblom (15
- cm) Užívateľská príručka

- **ŠPECIFIKÁCIE**<br>• USB-C na 10 / 100 / 1000 Mbps Gigabit Ethernet
- $\cdot$  1x RJ-45 pre pripoienie Ethernet kábla
- 1x RJ-45 pre pripojenie Ethernet kábla Podpora funkcie Wake-on-LAN, funkcia Jumbo frame až 9k bytes, funkcia detekcie<br>• prekríženie kábla MDI / MDIX
- 
- Podpora IEEE 802.3az (Energy Efficient Ethernet)
- Podpora IEEE 802.3az (Energy Efficient Ethernet) Podpora IPv4/IPv6 I s funkciou Checksum Offload Engine (COE) pre zníženie zaťaženia CPU<br>Chipset Realtek RTL8153
- 
- Napájanie: z USB portu (USB Bus Power 5V)
- Napájanie: z USB portu (USB Bus Power 5V)<br>• Podporované OS: Windows® 7, Windows® 8, Windows® 8.1, Windows® 10, Mac® OS X, Linux, Android<br>
Prevádzková teplota: 10-40°C
- 
- $\cdot$  Skladovácia teplota: -10-80 $^{\circ}$ C
- Skladovacia teplota: -10-80°C Rozmery: 66 x 20 x 15 mm
- Hmotnosť: 19 g

# **SYSTÉMOVÉ**

- <u>SYSTÉMOVÉ POŽIADAVKY</u><br>∙ Windows®7 / 8 / 8.1 / 10, Mac® OS X, Linux, Android<br>∙ Voľný USB-C port
- Voľný USB-C port

# **INŠTALÁCIAOVLÁDAČOV**

**Poznámka: Nepripájajte Gigabit Ethernet adaptér do USB portu notebooku / PC pred dokončením inštalácie ovládačov!**

# **INŠTALÁCIAOVLÁDAČOV**

# **Windows**

- **Windows OS**<br>• Ovládače si stiahnite z webu <u>www.i-tec-europe.eu</u> a dvojklikom spusťte inštaláciu.<br>Počkaite na dokončenie inštalácie ovládačov.
- 
- Počkajte na dokončenie inštalácie ovládačov. Kliknite na <Finish> pre dokončenie inštalácie.

# **Mac OS**

Nie je nutné inštalovať ovládače, po pripojení sa inštalujú automaticky z Mac OS X. Alebo si ovládače stiahnite z webu www.i-tec-europe.eu.

# **PRIPOJENIE K NOTEBOOKU / PC**

Po dokončení inštalácie pripojte adaptér k Ethernet sieti.

- Pripojte jeden koniec Ethernet kábla do RJ-45 portu adaptéra (až začujete zacvaknutie) a druhý koniec do aktívneho prvku vašej siete – HUBu, switcha, routeru (najlepšie s Gigabit rýchlosťou pre maximálne
- využitie rýchlosti adaptéra). Pripojte USB konektor adaptéra do voľného USB-C portu notebooku / PC. Dokončí sa inštalácia ovládačov a v prípade nutnosti si reštartujte notebook / PC.

# **OVERENIE OVLÁDAČOV**

# **Otvorte Správca zariadení vo Windows®**

- 
- Windows® 10: Start / Správca zariadení<br>• Windows® 7 / Windows® 8 / Windows® 8.1: Ovládacie panely / Systém
- a zabezpečenie / Systém / Správca zariadení V skupine Sieťové adaptéry je (mal by byť) zobrazený "Realtek USB GBE Family Controller".

- **Otvorte Správca zariadení v Mac®** Pripojte adaptér k MacBooku / PC.
- Kliknite na System Preferences → Network → USB Gigabit Ethernet device / "USB 10/100/1000 LAN" - je aktívny.

**Poznámka: Značky (otáznik) alebo (výkričník) vedľa Ethernet adaptéra vo Windows indikuje nesprávnu inštaláciu. Prosíme o odstránenie (odinštaláciu) adaptéra zo systému, odpojte ho a opakujte inštaláciu znova. Doporučujeme i reštart notebooku / PC.**

**Otázka:** Všetko mi funguje, ale ukazuje sa len rýchlosť 100 Mbps alebo 10 Solo Karto Konstruction<br>
Solo Kazka: Všetko mi fur<br>
Mbps, kde je problém?<br>
Solo **Doloved:** Overte vš

**Odpoveď:** Overte všetku kabeláž medzi notebookem / PC a aktívnym prvkom a dotlačte konektory RJ-45. Pomáha i výmena Ethernet kábla medzi **SLO** adaptérom a aktívnym sieťovým prvkom (HUB, switch, router) za certifikovaný.

**Ďalšie informácie nájdete v manuály na našom webe www.i-teceurope.eu v záložke "Download" pri tomto produkte.**

# **ĮVADAS**

i-tec USB-C 3.1 Gigabit Ethernet Adapter suteikia vartotojo kompiuteriui įėjimą į 10 / 100 / 1000 Mbps tinklą per USB portą. Nereikia turėti kitos GigaLAN kortelės, nei į PCI / PCIe lizdą ar Express / CardBus lizdą. Specifikacija USB 3.1 užtikrina maksimalų ir patikimą naudojimą greičiu 10 / **S** 100 / 1000 Mbps. USB portas užtikriną pilną adapterio veiklą, nereikalaujantis jokio kito išorinio maitinimo šaltinio. **T DIETUVO**  $\,<$ 

- **PAKUOTĖTURI**  i-tec USB-C 3.1 Gigabit Ethernet Adapter su integruotu kabeliu (15 cm)
- Vartotojaus vadovas

# **SPECIFIKACIJA**

- USB-C ant 10/100/1000 Mbps Gigabit Ethernet<br>
1xRJ-45 prijungimuj prie Ethernet kabelio
- $\cdot$  .
- 1x RJ-45 prijungimui prie Ethernet kabelio Parama Wake-on-LAN, Jumbo frame iki 9k bytes, aptikimo kabelis crossover MDI /MDIX<br>Parama IEEE 802.3 iki (Energy Efficient Ethernet)
- 
- Parama IEEE 802.3 iki (Energy Efficient Ethernet) Parama IPv4/IPv6 I su funkcija Checksum Offload Engine (COE) apkrovimo sumažinimu CPU<br>Chipset Realtek RTL8153
- 
- Maitinimas: iš USB porto (USB Bus Power 5V)
- Maitinimas: iš USB porto (USB Bus Power 5V)<br>• Remiamos OS: Windows® 7, Windows® 8, Windows® 8.1, Windows® 10, Mac® OS X, Linux, Android<br>Darbo temperatūra: 10-40°C
- 
- Darbo temperatūra: 10-40°C Sandėliavimo temperatūra: -10-80°C
- $\cdot$  Matmenys 66 x 20 x 15 mm
- Svoris: 19 g

- **SISTEMOS REIKALAVIMAI**<br>• Windows® 7 / 8 / 8.1 / 10; Mac® OS X; Linux; Android<br>• Laisvas USB-C portas
- Laisvas USB-C portas

# **VALDYMO PULTŲ INSTALIACIJA**

**Pastaba: Neprijunkite Gigabit Ethernet adapterio į USB prievadą jūsų nešiojamojo kompiuterio / PC prieš baigiant valdymo pultų instaliaciją.** 

# **VALDYMO PULTŲ INSTALIACIJA**

# **Windows**

- **Windows OS**<br>• Valdymą atsisiųskite iš interneto <u>www.i-tec-europe.eu</u> ir du kartus spustelėkite, kad pradėtumėte diegimą (instaliaciją).<br>Palaukite kol pasibaigs valdymo pultu instaliacija.
- 
- Palaukite kol pasibaigs valdymo pult<sup>ų</sup> instaliacija. Spustelkit ant <Finish> instaliacijos užbaigimui.

# **Mac OS**

Tvarkyklės instaliuoti nereikia, po prisijungimo instaliuojasi automatiškai iš Mac OS X. Arba valdymą atsisiųskite iš interneto www.i-tec-europe.eu.

# **PRIJUNGTAS PRIE NEŠIOJAMO KOMPIUTERIO / PC**

Prijunkite adapterį prie Ethernet tinklo baigus instaliaciją.

- Prijunkite kokybišką Ethernet kabelį prie RJ-45 adapterio porto, o kitą galą į aktyvų Jūsų tinklo elementą – HUB, switch, router (geriausia su<br>Gigabit greičių maksimaliam greičio adapterio panaudojimui).
- Gigabit greičiu maksimaliam greičio adapterio panaudojimui). Prijunkite USB-C konektorių prie adapteriaus į laisvą USB-C portą nešiojamojo kompiuterio / PC. Pasibaigus valdymo pultų instaliacijai,jei yra būtina paleiskite iš naujo nešiojamojo kompiuterio / PC. VALDYMO PULTŲ PATVIRTINIMAS

# **Atidarykite Įrenginio valdikl<sup>į</sup> Windows®**

- 
- Windows® 10: Start / Įrenginio valdiklis Windows® 7 / Windows® 8 / Windows® 8.1: Valdymo paneliai / Sistema
- ir apsauga / Sistema / Įrenginio valdiklis Windows® XP / Windows® Vista: Valdymo paneliai / Sistema /
- Hardware / Įrenginio valdiklis<br>Grupėje Tinklo adapteriai yra (turėtų būti) parodyti "Realtek USB GBE Family Controller".

- **Atidarykite Įrenginio valdikl<sup>į</sup> v Mac®** Prijunkite adapterį prie MacBook / PC.
- Paspauskite ant System Preferences → Network → USB Gigabit Ethernet device / "USB 10/100/1000 LAN" – yra aktyvi.

**Pastaba: Ženklai (klaustukas) arba (šauktukas) šalia Ethernet adapteris in Windows rodo neteisingą instalaciją. Prašome pašalinti (išinstaliuoti) adapterį iš sistemos, atjunkite jį ir pakartokite instaliaciją iš naujo. Patariame iš naujo paleisti nešiojamojo kompiuterio / PC.**

# **DAŽNAI APTEIKIAMI KLAUSIMAI**

**Klausimas:** Viskas man veikia, bet rodo tik greitį 100 Mbps arba 10 Mbps, kur yra problema?

**Atsakymas:** Patikrinkite visus kabelius tarp nešiojamojo kompiuterio / PC ir aktyvaus elemento ir paspauskite konektorius RJ-45. Padeda ir pakeitimas kabelio Ethernet į sertifikuotą tarp adapteriaus ir aktyvaus tinklo elemento (HUB, switch, router).

**Daugiau informacijos rasite vartotojo vadove apsilankę mūsų** tinklalapyje: www.i-tec-europe.eu šio produkto skyrelyje "Download".

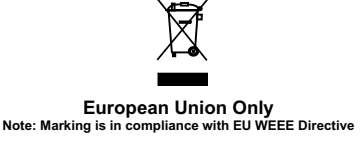

## English

This equipment is marked with the above recycling symbol. It means that at the end of the life of the equipment you must dispose of it separately at an appropriate collection point and not place it in the normal domestic unsorted waste stream. This wil benefit the environment for all. (European Union only)

## Deutsch

Dieses Produkt trägt das Recycling-Symbol gemäß der EU-Richtinie 2002/96/EC. Das bedeutet, dass das Gerät am Ende der Nutzungszeit bei einer kommunalen Sammelstelle zum recyceln abgegeben werden muss, (kostenloss). Eine Entsorgung über den Haus-/Restműll ist nicht gestattet. Dies ist ein aktiver Beitrag zum Umweltschutz. (Nur innerhalb der EU)

## Čeština

Toto zařízení je označeno výše uvedeným recyklačním symbolem. To znamená, že na konci doby života zařízení musíte zajistit, aby bylo uloženo odděleně na sběrném místě, zřízeném pro tento účel a ne na místech určených pro ukládání běžného netříděného komunálního odpadu. Přispěje to ke zlepšení stavu životního prostředí nás všech. (Pouze pro Evropskou unii)

## Polski

To urządzenie oznakowane jest specjalnym symbolem odzysku. Pookresie użytkowania trzeba je zwrócic do odpowiedniego punktu zbiörki i nie wolno umiestczać go razem z nieposortowanymi odpadami. Takie dzialanie przyniese korzyść dla środowiska. (Tylko w Unii Europejskiej)

# Lietuviu

Šis gaminys yra pažymetas specialiu atlieku tvarkymo ženklu. Baigus eksploataciją, gaminys turi buti atiduotas i atitinkamą surinkimo punktą ir negali buti šalinamas kartu su nerušiuojamomis atliekomis. Tokie Jusu veiksmai prisides prie aplinkos apsaugos. (Tiktai Europos Sąjungoje)

## Français

Ce dispositif est revêtu du marquage avec le symbole de recyclage indiqué ci-dessus. Ça veut dire, qu'une fois découlée la vie utile dudit dispositif, vous vous voyez dans l'obligation d'assurer, que le dispositif se trouve déposé en un respectif centre de collecte, dûment établi à cette fin, et non en d'autres centres de ramassage qui soient destinés à déposer de courants déchets municipaux non triés. De cette manière, on contribue considérablement à une amélioration en matière d'environnement où nous vivons tous. (Seulement pour l'Union Européenne).

**ES Declaration of Conformity, ES Konformitätserklärung, ES Prohlášení o shodě, ES Prehlásenie o zhode, ES Declaracja zgodności**

**Manufacturer, Der Hersteller, Výrobce, Výrobca, Producent:** ComDis s.r.o., Kalvodova 2, 709 00 Ostrava - Mariánské Hory, Czech Republic

> **declares that this product erklärt hiermit, dass das Produkt tímto prohlašuje, že výrobek týmto prehlasuje, že výrobok deklaruje, że produkt**

**Product, Bezeichnung, Název, Názov, Nazwa:** i-tec USB-C 3.1 VGA Adapter Model, Modell, Model, Model, Model; 250, AD-WH-2260-200, AD-BK-2181-200

**Determination, Bestimmung, Určení, Určenie, Opcje:**

Product is determined for using in PC as equipment.

Das Produkt ist für Austattung und als Zubehör von Computern bestimmt. Výrobek je určen pro přístrojové vybavení a jako příslušenství do počítačů. Výrobok je určený pre prístrojové vybavenie a jako príslušenstvo do počítačov Produkt jest przeznaczony do współpracy z komputerem jako akcesorium.

 Meets the essential requirements according to / Es entspricht den Anforderungen der Richtlinien / Splňuje tyto požadavky / Spĺňa tieto požadavky / Spełnia następujace wymagania EMC directive 2014/30/EU, RoHS directive 2011/65/EU :

**For Radio parameters, Für Radioparamater, Pro Rádiové parametry, Pre Rádiové parametre, Dla parametrów Radiowych:**

EN 55022:2010 +AC:2011 **For EMC, Für EMC, Pro EMC, Pre EMC, Dla Kompatybilności elektromagnetycznej:** EN 55024:2010, EN 61000-3-2:2014,EN 61000-3-3:2013 ; EN 61000-4-2:2008, EN 61000-4-3:2006+A1:2007+A2:2010, EN 61000-4-4:2012, EN 61000-4-5:2014, EN 61000- 4-6:2013, EN 61000-4-8:2009, EN 61000-4-11:2004 **RoHS:** 

IEC62321-1:2013

and it is safety under conditions of standard application.

und ist sicher bei standardmäßiger Nuttzung.

a je bezpečný za podmínek obvyklého použití.

a je bezpečný za podmienok obvyklého použitia.

oraz jest produktem bezpiecznym przy standardowym wykorzystywaniu.

## **Additional information, Ergänzende Angaben, Doplňující informace, Doplňujúce informácie, Dodatkowe informacje:**

Identification Mark, Identifikationskennzeichen, Identifikační značka, Identifikačná značka, Znak identyfikacyjny: Väima-

 $\epsilon$ 

Ostrava 11.8.2016 Ing. Lumír Kraina *Executive Name and Signature, Geschäftsführer, Jednatel, Konatel, Nazwisko osoby upowaznionej* 

**www.i-tec-usa.com www.i-tec-world.com www.i-tec-europe.eu www.i-tec.cz www.i-tec.pl www.i-tec.sk**